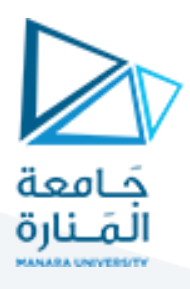

## **الجلسة الثامنة**

#### **Stereo Vision**

#### **Disparity and depth generation 1.1**

سنتعلم في جلسةاليوم عن كيفيةتوليد صور العمق Depth باستخدام صورتين ثنائيتي البعد D2 ملتقطتان لنفس المشهد بإزاحة مختلفة.

تعتمد فكرة توليد العمق أو النمط ثلاثي البعد على الفكرة الآتية:

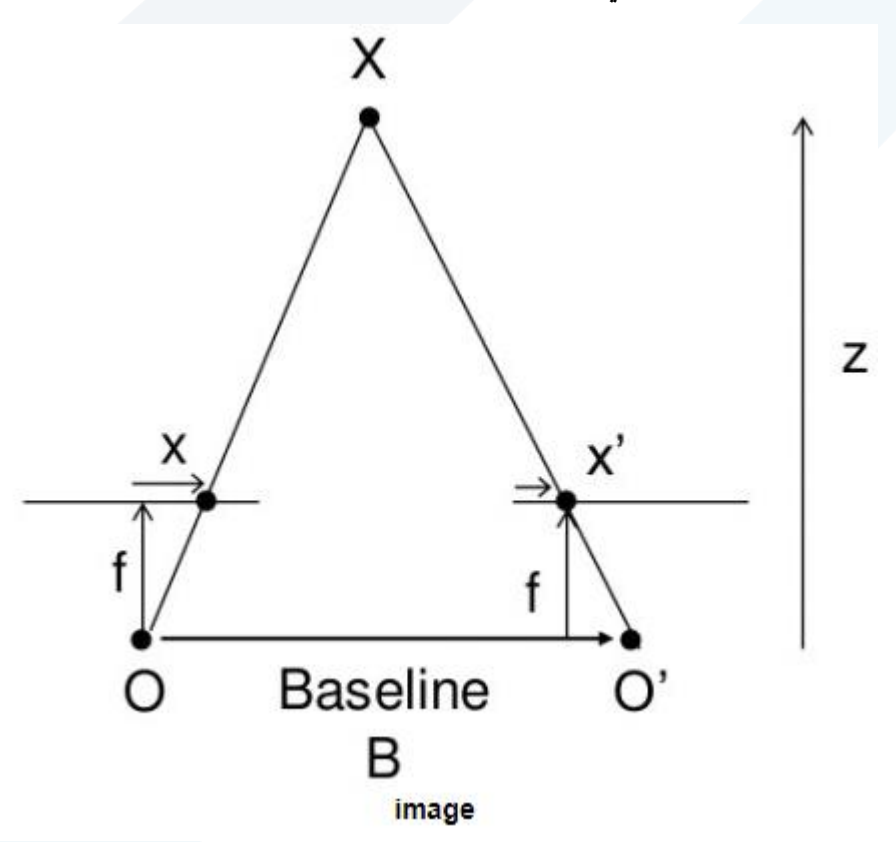

حيث '0,0 مركز الكاميرا اليمينية واليسارية والنقطة X هي نقطة من المشهد المراد تصويره (نقطة ضمن الفضاء ثلاثي البعد Z).

المستوي الواصل بين X,O,O هو مستوي Epipolar plane أما البعدين F,F فيمثلان البعدين البؤريين بين BaseLine ومستويي الصورة اليسارية واليمينية (بالتالي النقطتان 'X,X تمثلان البعد الذي تبدأ عنده مكونات الصورة بالوضوح).

سنقوم بحساب Disparity matrix من الصورة اليمينة واليسارية وذلك لإظهار صورة العمق حيث ستبدو المكونات القرببة من الكاميرا بلون فاتح والبعيدة عنها بلون أغمق ما يجعلنا ندرك العمق Depth.

مدرس المقرر: د. على محمود ميا

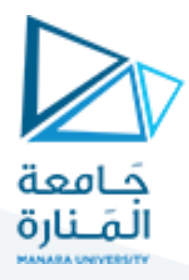

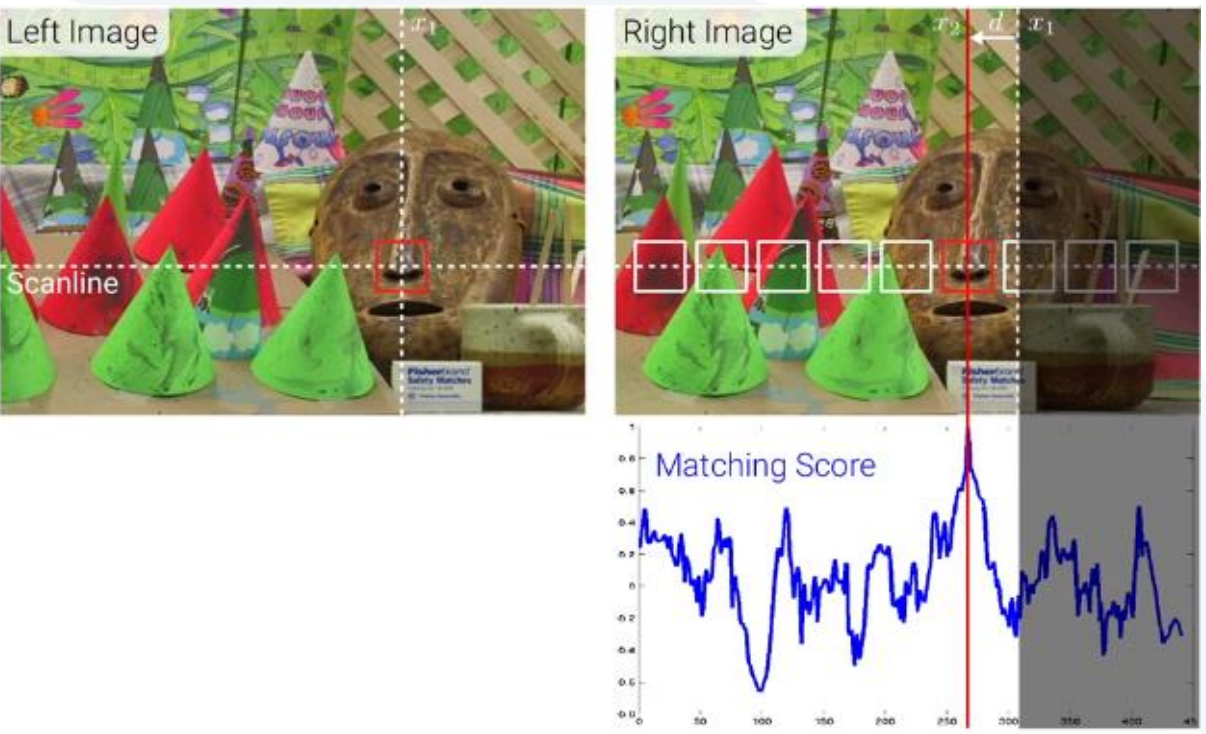

تعتمد خوارزمية حساب العمق على مفهوم BlockMatching حيث يتم أخذ نافذة حول البكسل املدروس بحجم محدد BlockSize ثم يتم دراسة جميع النوافذ المقابلة في الصورة اليمينية والمتواجدة على نفس خط Epiploar line ويتم حساب disparity score بين النافذة المدروسة في الصورة اليسارية وجميع النوافذ المقابلة لها في الصورة اليمينية والنافذة التي تحقق أعلى درجة مطابقة تكون هي النافذة المقابلة. بعدها يتم أخذ عدد مستوبات Disparity المرادة فرضاً 16 مستوى ์<br>เ (عدد مستويات أكبر يعني دقة أفضل لكن زمن تنفيذ أطول) وضمن نافذة المطابقة يتم حساب Disparity بين البكسل ومقابله في الصورة الثانية وكلما كانت Disparity أعلى كلما كان البكسل أقرب للكاميرا (عمق أقل) وبالتالي يظهر بأعلى م*س*توى Disparity (أعلى إضاءة).

> 1.1.1 **التنفيذ العملي:** نفذ الكود التالي:

import cv2 import numpy as np import matplotlib.pyplot as plt # Load the stereo pair of images left\_image = cv2.imread('left.png', 0) #left image path right\_image = cv2.imread('right.png', 0) #right image path قراءة الصورتين اليمينية واليسارية بصيغتهما الرمادية

مدرس المقرر: د. علي محمود ميا

# <https://manara.edu.sy/>

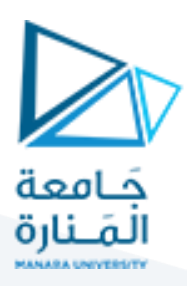

print(left\_image.shape)

print(right\_image.shape)

left\_image=cv2.resize(left\_image,(400,300 ))

right\_image=cv2.resize(right\_image,(400,300 ))

# Create a StereoBM object

stereo = cv2.StereoBM\_create(numDisparities =16,blockSize = 15)

تحجيم الصورتين لحجم واحد ومحدد 300x400

إنشاء كائن StereoBMببارامترين numDisparities بقيمة 16 وblockSize بقيمة 15 يمثل هذا الكائن تطبيق خوارزمية Stereo Block Matching لحساب العمق بين صورتين يمينية وىسارية. يمثل بارامتر numDisparities عدد مستويات الفرق Disparity levels (الفرق مقصود به الفرق في الإحداثيات بين نقطتين في الصورة اليسار والصورة اليمين)، بارامتر blockSize يمثل حجم البلوك او عدد المجاورات املأخوذةبعين االعتبارلدى دراسةالبكسل الواحد

disparity\_map = stereo.compute(left\_image, right\_image)

# Create a figure with 3 subplots

# Compute the disparity map

fig, axs = plt.subplots(nrows=1, ncols=3, figsize=(18, 6))

# Display the original image axs[0].imshow(left\_image, cmap='gray') axs[0].set\_title('left Image') axs[1].imshow(right\_image, cmap='gray')

axs[1].set\_title('Right Image')

# Display the disparity map axs[2].imshow(disparity\_map, cmap='gray') axs[2].set\_title('Disparity Map') plt.show()

الصورتين اليسارية واليمينية

حساب مصفوفة map disparity( صورة العمق( بين

عرض الصورتين اليسارية واليمينية وصورة العمق

النتيجة:

مدرس المقرر: د. علي محمود ميا

# <https://manara.edu.sy/>

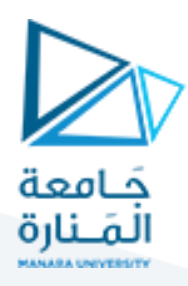

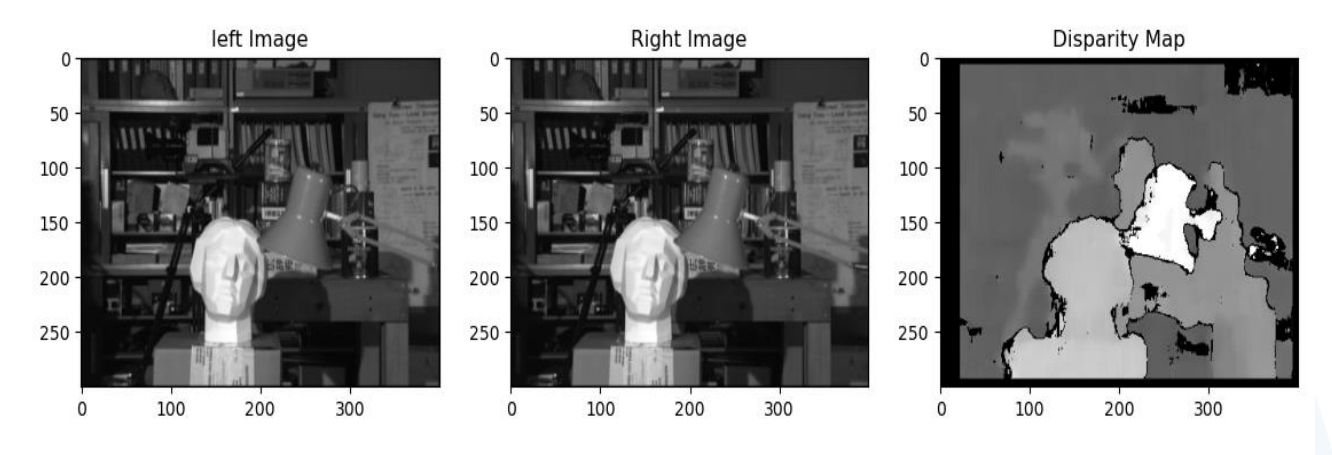

يظهر الجزء الأقرب للكاميرا بلون أبيض وهو الضوء في حين يأتي بعده في العمق صورة التمثال حيث تبدو بلون فاتح لكن ليس أبيض. تستمر السوبات بالاتجاه نحو اللون الداكن حتى الوصول لأعمق نقطة في الصورة حيث يظهر اللون الأسود.

### **1.2 كشف الحركة في الفيديو:**

يعتمد كشف الحركة على حساب القيمة المتوسطة لمجموعة إطارات متتالية واعتبار الصورة الناتجة عن عملية المتوسط صورة خلفية Background يتم بعدها مقارنة كل إطار مع صورة الخلفية من خالل عملية طرح بحيث يتم اعتبار وجود حركة في حال كان ناتج الطرح أكبر من عتبة ما. يمكن استخدام عمليات لاحقة لتصحيح ناتج الكشف مثل إزالة المناطق الصغيرة التي لا يتجاوز عدد بكسلاتها عتبة ما وبالتالي يتم التخلص من المناطق الضجيجية التي لا تمثل حركة والتي قد يكون سببها تغير إضاءة بسيط في المشهد.

### 1.2.1 **كشف الحركة – تطبيق عملي**

#### نفذ الكود الآتي:

إنشاءكائن لكشفالخلفيةبالبارامتراتالتالية: عتبة كشف سويات 60، عدد الإطارات المراد أخذها بالحسبان لحساب صورة املتوسط = 20

قراءة مقطع الفيديو

import numpy as np import cv2 # Create a background subtractor object

fgbg = cv2.createBackgroundSubtractorMOG2(varThreshold=60, history=20)

# Open a video capture stream (you can replace this with your own video file)

cap = cv2.VideoCapture('test.mp4')

while True:

مدرس المقرر: د. علي محمود ميا

# <https://manara.edu.sy/>

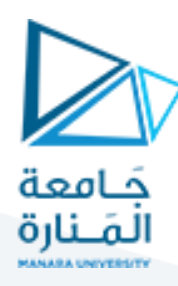

# Read a frame from the video

ret, frame = cap.read()

if not ret:

break

# Apply background subtraction to get the foreground mask

fgmask = fgbg.apply(frame)

# Remove small regions using bwareaopen

min\_area\_threshold = 20 # Adjust as needed

# Find connected components and filter out small regions

num\_labels, labels, stats, \_= cv2.connectedComponentsWithStats(fgmask, connectivity=8)

# Create an array of indices for regions to be removed

small\_regions\_indices = np.where(stats[:, cv2.CC\_STAT\_AREA] < min\_area\_threshold)[0]

# Set the pixels corresponding to small regions to 0

fgmask\_processed = np.isin(labels, small\_regions\_indices, invert=True).astype(np.uint8) \* fgmask

# Display the processed foreground mask

cv2.imshow('Processed Foreground Mask', fgmask\_processed)

# Display the original frame

cv2.imshow('Original Frame', frame)

# Press 'q' to exit

if cv2.waitKey(30) & 0xFF ==  $ord(q')$ :

break

# Release the video capture and close all windows

cap.release()

cv2.destroyAllWindows()

تنفيذ حلقة مستمرة يتم فيها قراءة إطار واحد من الفيديو في كل تكرار حتى انتهاء الإطارات تتوقف الحلقة يتم تطبيق عملية طرح بين اإلطار وبين صورة املتوسط ويتم حفظ الصورة الناتجة في fgmask بعدها يتم تطبيق خوارزمية إلزالةاملناطق التيحجمها أقل من 20 بكسل

> عرض الإطار الأصلي ونتيجة motion detection والانتظار حتى انتهاء كل الإطارات في الفيديو أو ضغط Q من لوحة املفاتيح

مدرس المقرر: د. علي محمود ميا